## *Scanning TrackArm Alignment in SA:*

## Setup:

1. Add a tracker and an arm to the SA Job file and roughly position them using *Instrument>Drag Instrument Graphically*.

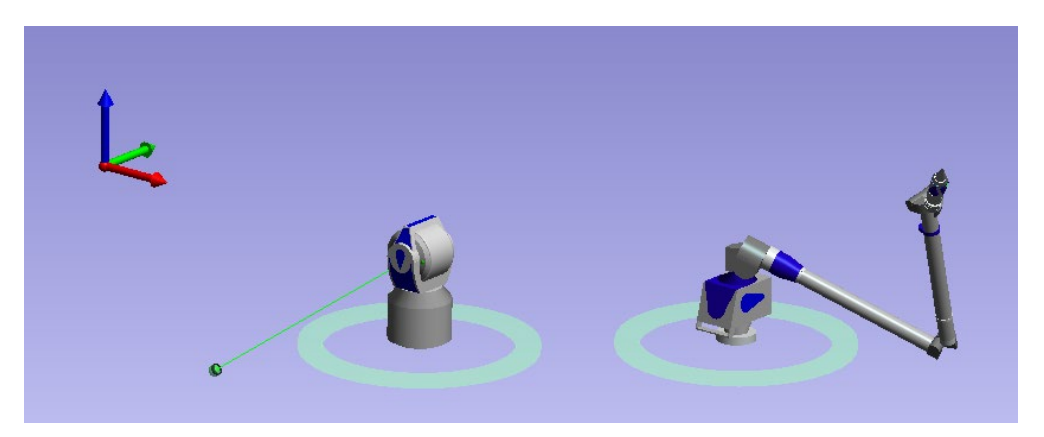

- 2. Start the instrument interfaces for both instruments
- 3. Set the correct probe for each instrument
	- a. The Tracker: should be using the 7/8in SMR target mounted on the arm (although it doesn't really matter we will be fitting using the center points)
	- b. The Arm: should be using the calibrated offset tip defining the SMR position for the reflector mounted on the collar attached to the arm.
- 4. Set the correct measurement profile parameters
	- a. The Tracker: Set the Measurement Profile for the tracker to Temporal Scan at a high rate than 3 points per second, at least 10.
	- b. The Arm: Should be set to a Streaming Points mode.

## Measurement Process:

- 5. Start the operation *Instrument>Synchronized Measurement>Master Slave*
	- a. Choose the Arm as the Master then the tracker as the slave
	- b. Ensure that Transform option to locate is checked and the Master is selected

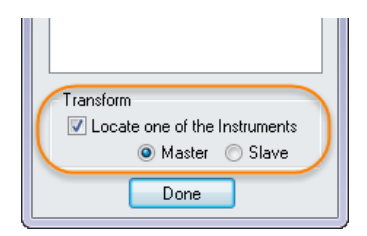

- 6. Make sure the Tracker's beam is locked onto the SMR mounted on the arm.
- 7. Start measuring by pressing the trigger button on the arm and move in a Z shaped patter to lock down the degrees of freedom (a relatively slow smooth motion is best).

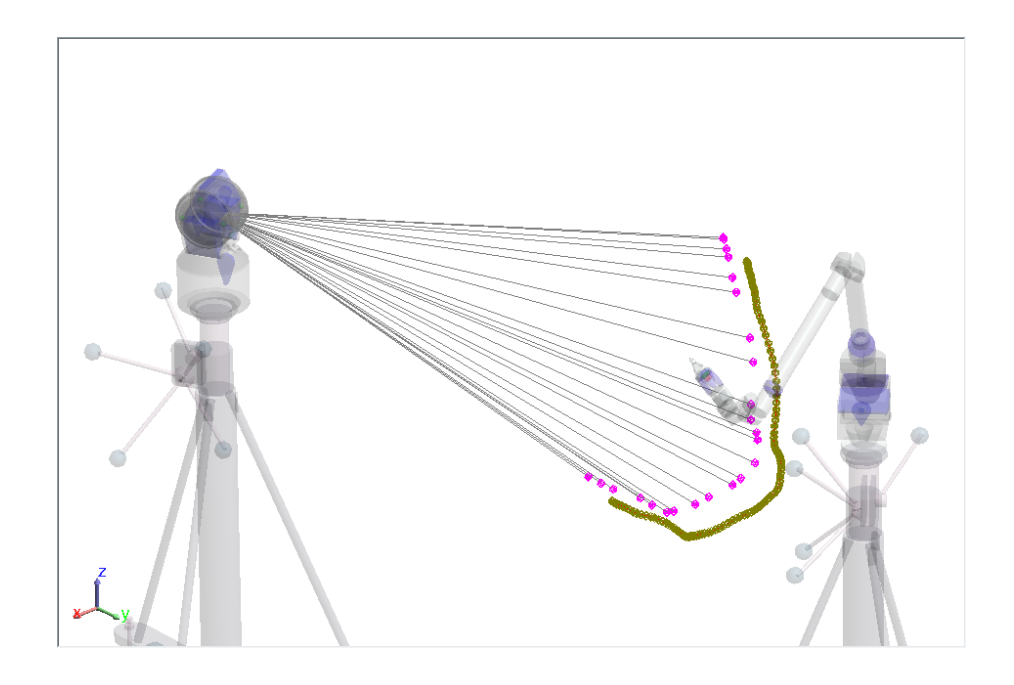

8. Stop taking points by again pressing the arm button and wait for the transform to occur (this should orient the instruments).

## Refining the fit:

9. Fit a spline through the measurements taken by the arm using *Construct>B-Spline> from Points* and the following settings:

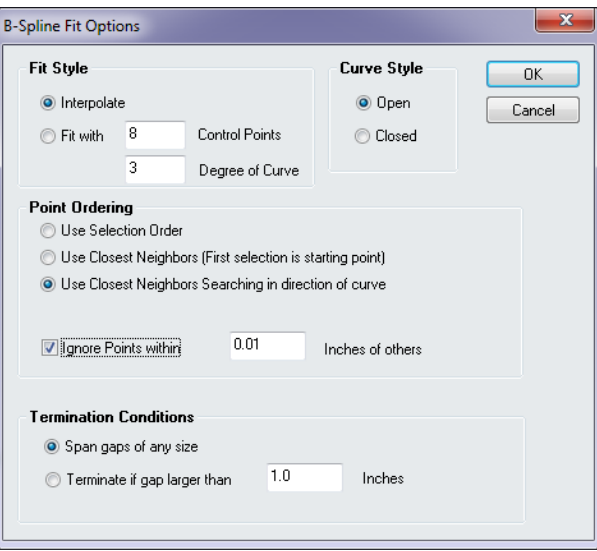

- 10. Build a relationship (*Relationship>Group to Objects*) between the Tracker measurements and the spline built from the arm measurements.
- 11. Run the optimization (Relationships>Move Objects by Minimizing Relationships)
	- a. For objects to move select the B-Spline
	- b. For Instruments to move select the Arm

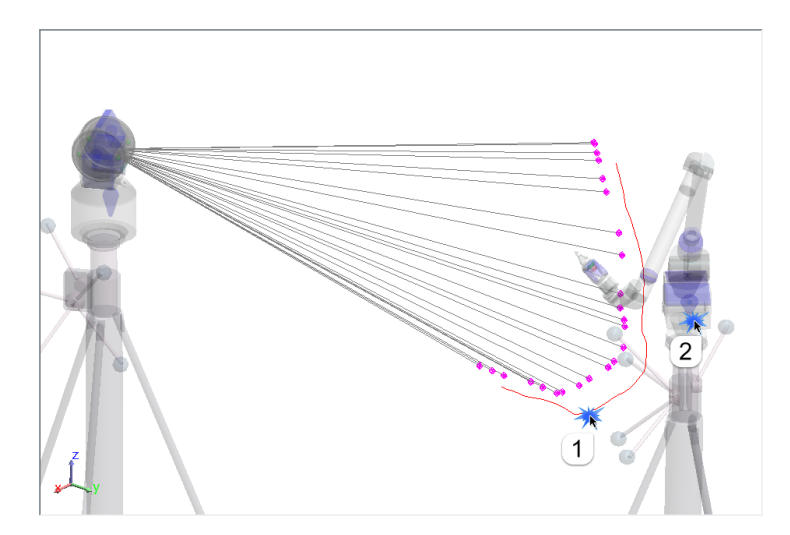

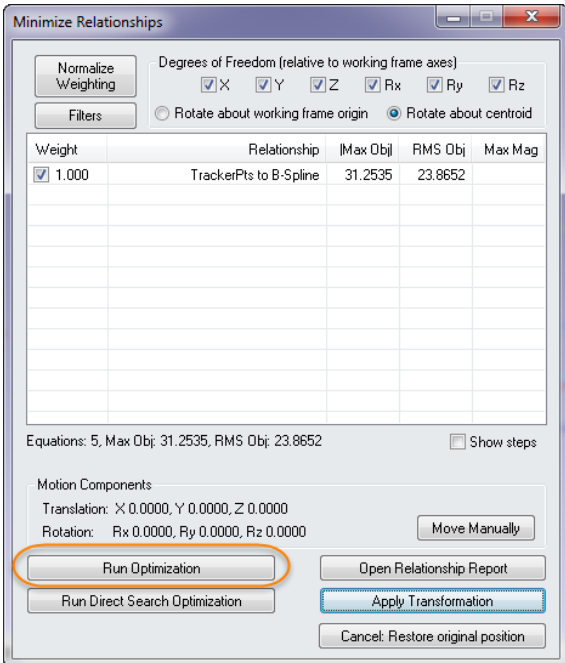

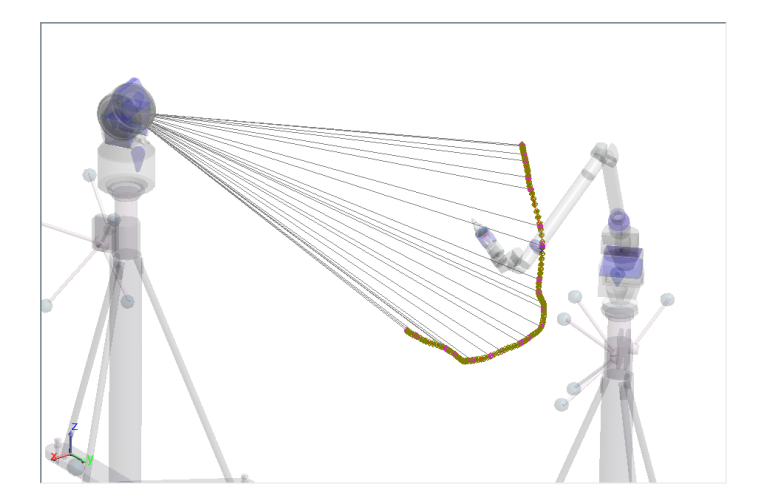